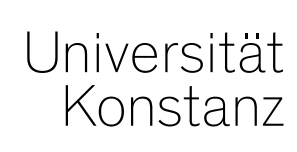

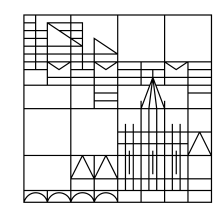

# **Austausch zum Campusmanagement**

Konstanz, 25.09.2020

# **Themen**

- 1. Dokumentationspflicht von Veranstaltungsteilnehmern
- Erinnerung Belegverfahren
- Sonderfall: Vorabverteilung der Teilnehmer in ILIAS
- 2. Liste der Teilnehmer tagesaktueller Veranstaltungen
- 3. Erinnerung ILIAS-Meldung
- 4. Pflichtanmeldung Erstis
- 5. ZEuS-Update
- Verbesserte Startseite
- Neue Studierenden-Startseite
- Fragen und Anmerkungen?
- 6. Schulung Prüfungsplanung

**Erinnerung Belegverfahren**

Bitte denken Sie daran, für alle Präsenzveranstaltungen ein **Belegverfahren zu hinterlegen**, um der Dokumentationspflicht von Veranstaltungsteilnehmern nachzukommen.

Wenn Sie nicht ohnehin bereits eine spezielle Zeitraumgruppe nutzen, steht Ihnen in diesem Semester folgende Zeitraumgruppe zur Verfügung:

*Offene\_Belegung\_UKN\_Präsenz*

Die Belegung von Online-Veranstaltungen in ZEuS ist **nicht** verpflichtend. Um es für die Studierenden einheitlicher und damit einfacher zu gestalten, empfehlen wir Ihnen jedoch, auch die Online-Veranstaltungen belegen zu lassen. Dafür steht Ihnen folgende Zeitraumgruppe zur Verfügung, deren Frist das gesamte Semester über läuft:

*Offene\_Belegung\_UKN\_Online*

**Eine offizielle Information zur Dokumentationspflicht von Präsenz-Veranstaltungen im Wintersemester wird es ebenfalls noch vom Prorektor für Lehre geben.**

**Kennzeichnung Online, Präsenz oder Hybrid-Veranstaltung**

Bitte denken Sie neben der Einrichtung eines Belegverfahrens auch daran, die Veranstaltung entsprechend als **Präsenz-, Online- oder Hybrid-Veranstaltung zu kennzeichnen**.

### **Entweder über:**

Für die Online-Veranstaltungen stehen Ihnen einige (teils neue) **Veranstaltungsformen** zur Verfügung:

- *Online Vorlesung*
- *Online Seminar*
- *Online Tutorium*
- *Online Kurs*
- *eLearning + Workshop*

#### **Oder:**

**Veranstaltungen, die nicht in eine der oben genannten Formen passen** (bspw. andere VA-Form, hybride Durchführung, etc....), markieren Sie bitte unter Texte für alle Parallelgruppen ("Lehrmethoden") oder – bei hybriden Veranstaltungen – direkt am **jeweiligen Termin** als Online-Veranstaltung. Eine Anleitung dazu finden Sie auf den nächsten Folien.

**Veranstaltung als Online markieren (im Text "Lehrmethoden")** 

**Anwendung**: Veranstaltung findet online statt, es gibt aber keine passende Online-Veranstaltungsform

**Klickweg***: Lehr- und Prüfungsorganisation > Veranstaltungen > Veranstaltungen bearbeiten > VA suchen > Bearbeiten*

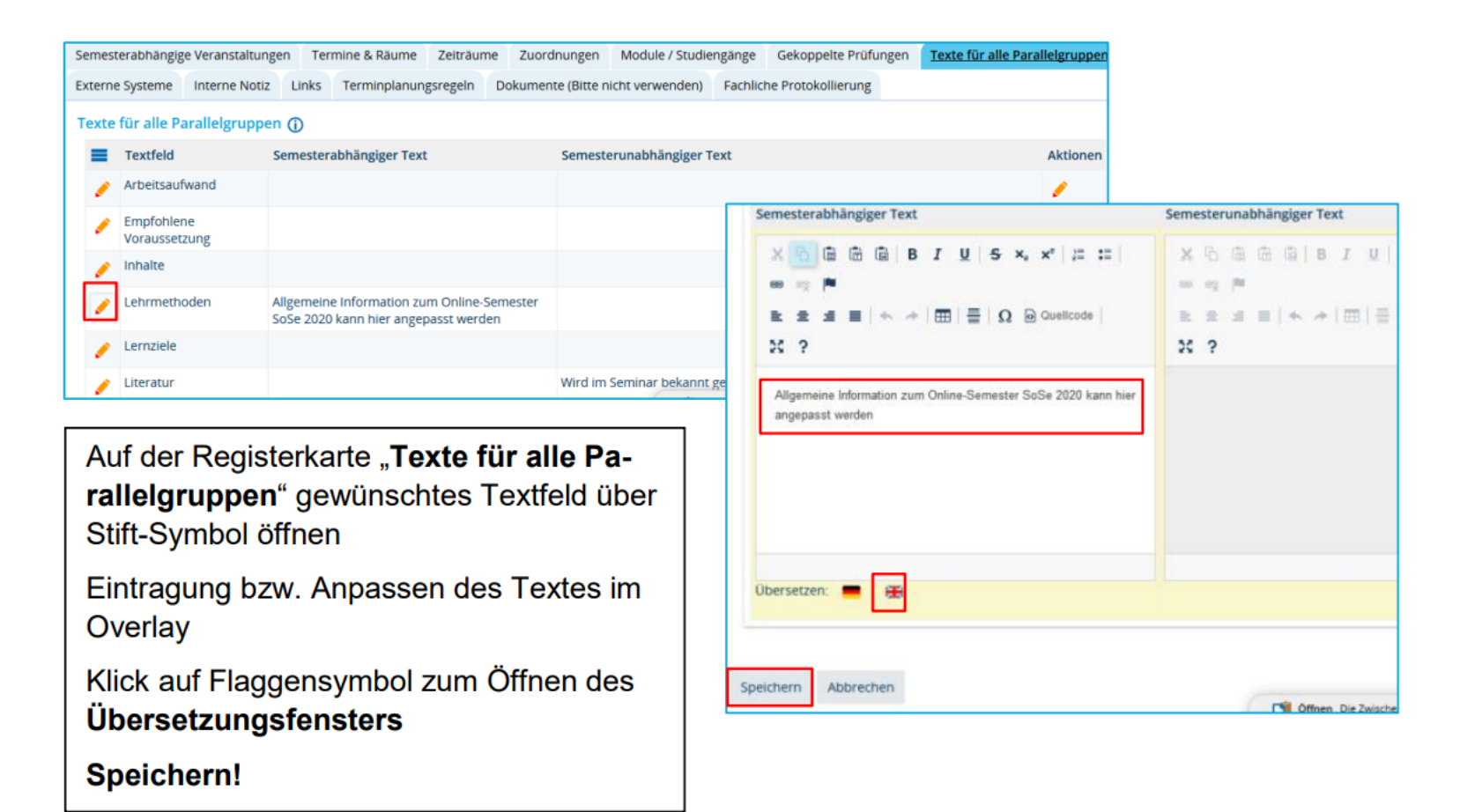

**Einzelne Terminserie als Online/Präsenz markieren**

**Anwendung**: Einzelne Terminserie(n) innerhalb einer Veranstaltung finden teilweise Online, teilweise in Präsenz statt

**Klickweg***: Lehr- und Prüfungsorganisation > Veranstaltungen > Veranstaltungen bearbeiten > VA suchen > Bearbeiten*

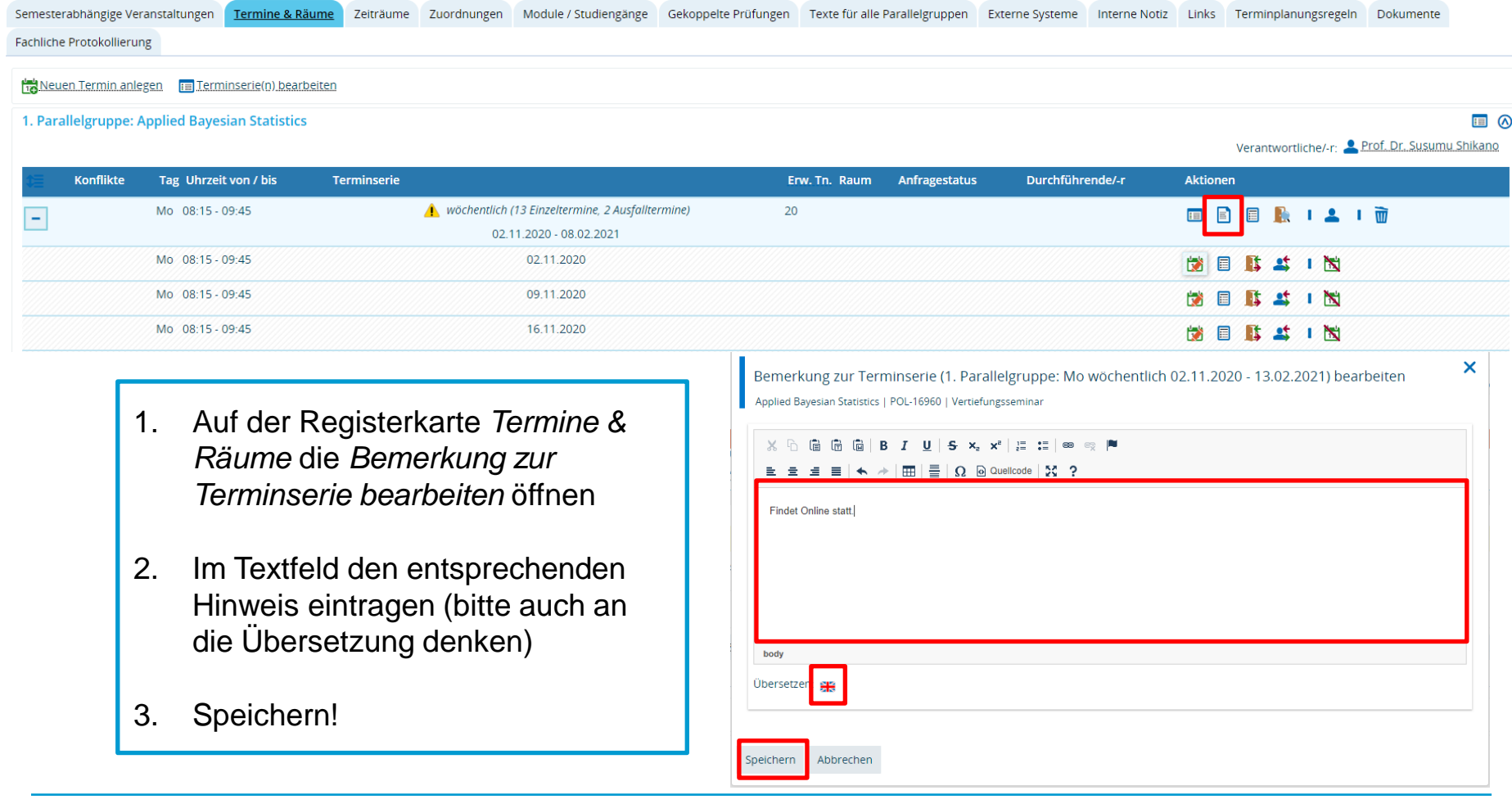

**Einzelnen Termin als Online/Präsenz markieren**

**Anwendung**: Termine innerhalb einer Terminserie finden teilweise Online, teilweise in Präsenz statt

**Klickweg***: Lehr- und Prüfungsorganisation > Veranstaltungen > Veranstaltungen bearbeiten > VA suchen > Bearbeiten*

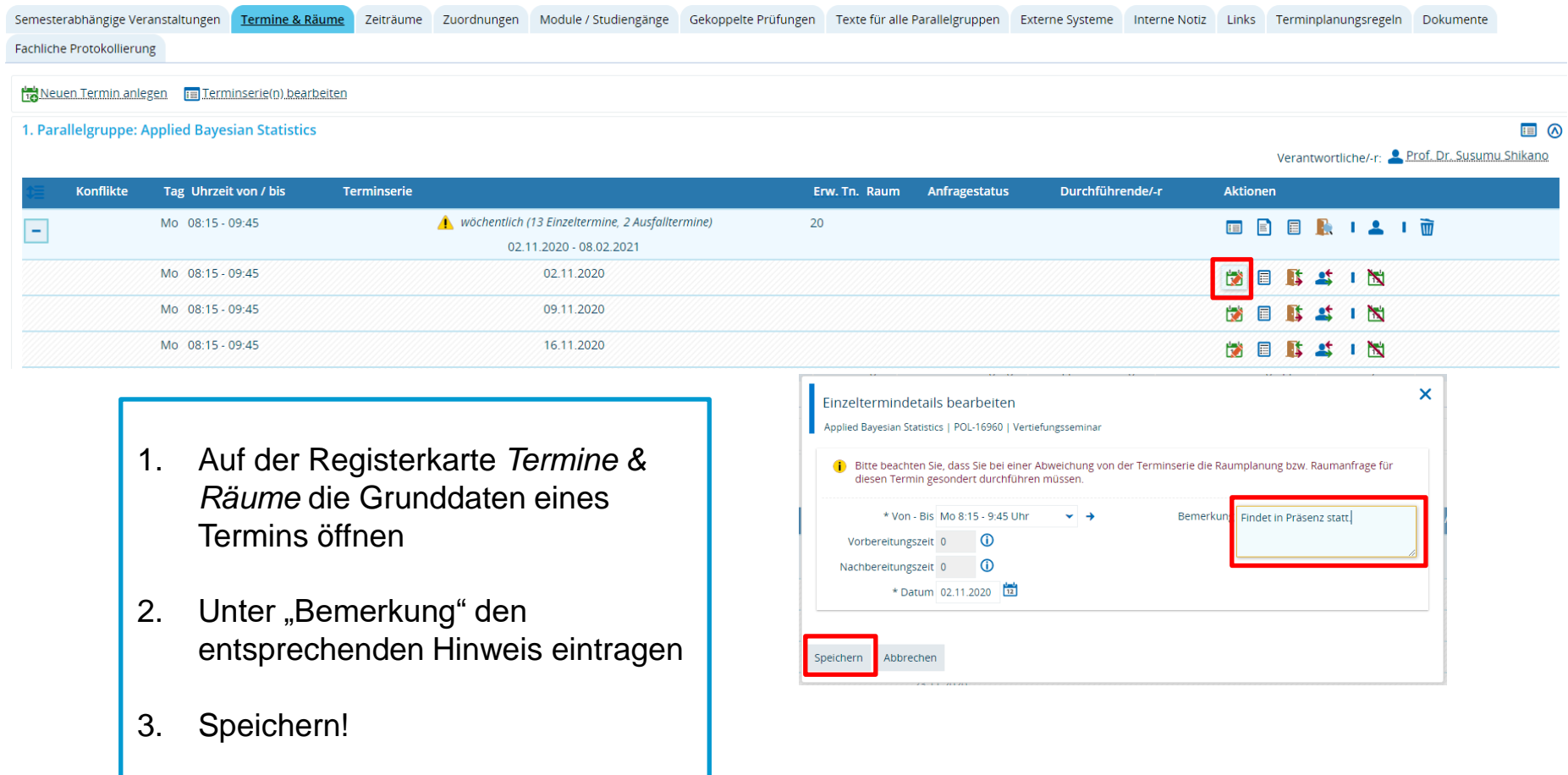

**Sonderfall: Vorabverteilung der Teilnehmer in ILIAS**

Falls Studierende vorab eine Präsenzveranstaltung in ILIAS belegen und dort von den Lehrenden auf die Veranstaltungsgruppen verteilt werden, ist die studentische Anmeldung in ZEuS auf die entsprechenden Parallelgruppen **dennoch innerhalb der vorgegebenen Frist notwendig**.

## **Auch in diesem Fall benötigt die Veranstaltung in ZEuS eine entsprechende Zeitraumgruppe.**

Die korrekte Anmeldung der Studierenden (auf die in ILIAS zugewiesenen Parallelgruppen) muss ggf. kontrolliert und nachgebessert werden *("manuelles Verteilen").* Innerhalb der Frist können Teilnehmer auch manuell nacherfasst werden.

Eine Anleitung zum manuellen Nachbearbeiten von Teilnehmerlisten (Nacherfassen und Verschieben von Anmeldungen) finden Sie hier im Wiki: *https://de.zeus-wiki.uni-konstanz.de/wiki/ZEuS-Wiki:EXA\_VA\_Verteil\_ManuellePlatzvert*

# **2. Liste der Teilnehmer tagesaktueller Veranstaltungen**

Da innerhalb der Anmeldephase auch die studentische Abmeldung von Veranstaltungen möglich ist, ist es in der Zeit **vom 01.10. – 06.12.2020** nötig, sich täglich aktuelle Teilnahmelisten der an diesem Tag stattfindenden **Präsenz**-Veranstaltungen ausgeben zu lassen.

Damit Sie sich nicht täglich durch Ihre einzelnen Veranstaltungen klicken müssen, steht der Rolle *Lehr- und Prüfungsplanung* unter *Lehr- und Prüfungsorganisation* > *Berichte für Veranstaltungen* eine neue Liste zur Verfügung: *250012 Teilnehmerliste tagesaktueller Veranstaltungen meiner Organisationseinheit (im Excel-Format)* 

In dieser Liste finden sich jeweils die an diesem Tag stattfindenden Veranstaltungen Ihres Fachbereichs inklusive aller Teilnehmer (Vorname, Nachname, E-Mail).

Besitzen Sie Planungsrollen mehrerer Fachbereiche, ist es **nicht nötig**, die Liste in jeder Rolle einzeln ausgeben zu lassen. In der Liste erscheinen immer Veranstaltungen aller Fachbereiche, für die Sie Planungsrollen innehaben, unabhängig davon, in welcher (Planungs-)Rolle Sie gerade arbeiten.

**Bitte denken Sie daran, sich diese Liste einmal täglich (morgens) ausgeben zu lassen und sie zentral im Fachbereich zu speichern! Nur so kann der Dokumentationspflicht der anwesenden Studierenden zuverlässig nachgekommen werden.**

# **3. Erinnerung ILIAS-Meldung**

Auf dem Weg zu einer vollautomatisierten Schnittstelle zu ILIAS sind von Ihnen bereits in diesem Semester **einige Änderungen in der Beantragung von ILIAS-Umgebungen zu beachten**.

Insbesondere wird die ILIAS-Umgebung nicht mehr semesterunabhängig, sondern **ab sofort semesterabhängig** beantragt.

Konkret bedeutet dies: Falls Sie Veranstaltungen bereits in der Vergangenheit im semesterunabhängigen Element mit ILIAS markiert hatten, ist dies **nicht ausreichend** zur Beantragung einer ILIAS-Umgebung für das WiSe 2020.

Auch diese Veranstaltungen benötigen eine Eintragung im semesterabhängigen Element auf der Registerkarte "*Externe Systeme*".

Neu ist ebenfalls, dass Sie hier auch die **Art der Kursumgebung** konkreter bestimmen können.

*Eine Anleitung zur korrekten Eintragung finden Sie auf der nächsten Folie.*

# **3. Korrekte Beantragung einer ILIAS-Umgebung**

## **Eintragung im semesterabhängigen Element**

#### Veranstaltungsbearbeitung

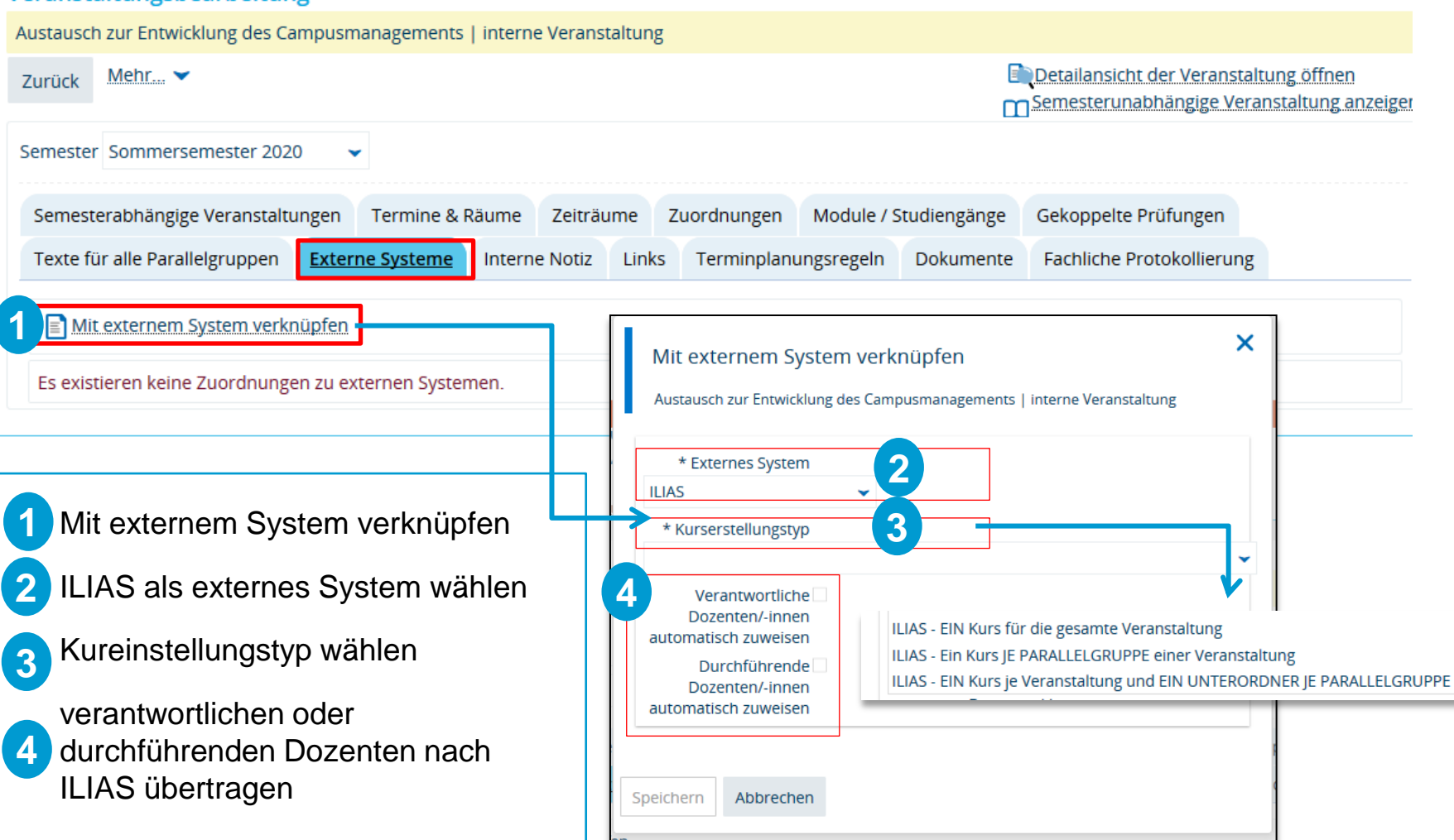

# **4. Pflichtanmeldung Erstis**

Da nicht davon ausgegangen werden kann, dass sich alle Erstis zu Studienbeginn bereits so gut im System zurechtfinden, um ihre Anmeldungen zuverlässig durchzuführen, soll eine **Pflichtanmeldung aller Erstis für die Einführungsveranstaltungen** durchgeführt werden.

Wie Sie die Pflichtanmeldung Ihrer Erstis durchführen und wie das Suchset auszusehen hat, erfahren Sie von uns in der kommenden Woche.

Die Erstis werden durch die Zentrale Studienberatung und ggf. im Willkommensbrief der Fachbereiche darüber informiert, wo sie ihre Belegungen in ZEuS finden können.

Weiterhin gibt es im VVZ eine **eigene Überschrift für Einführungsveranstaltungen**. Wenn Sie Ihre Veranstaltungen dort zuordnen, finden Ihre Studierenden sie dort leicht. Außerdem ist es möglich, einen Deeplink direkt zu dieser Überschrift auf Ihre Website zu setzen.

Für den **Einlass zur Uni** ist die Vorlage des Studierendenausweises ausreichend. Eine Belegung muss nicht vorgewiesen werden.

In Einzelfällen (falls der Studierendenausweis nicht rechtzeitig verschickt werden kann) werden die Studierenden am i-Punkt persönlich vom SSZ abgeholt. Die Studierenden werden hierüber per Mail benachrichtigt.

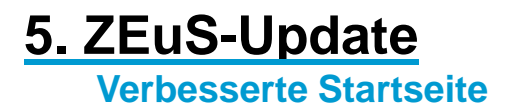

Im Zuge des ZEuS-Updates letzte Woche wurde auch die Startseite (**1)** mit einigen kleinen **Verbesserungen** ausgestattet.

So finden Sie als Sachbearbeiter nun mehrere Reiter, über die Sie aktuelle Meldungen der Uni sowie den Mensaplan einsehen können.

Studierende finden in einem zusätzlichen Reiter außerdem aktuelle Praktika- und Stellenangebote sowie Hilfe/FAQ für Probleme mit ZEuS.

Die Startseite der Studierenden wurde allgemein überarbeitet und mit neuen Quicklinks und Funktionen (darunter ein Ticker für wichtige Termine im Semesterablauf) ausgestattet.

*Wie die neue Studierenden-Startseite aussieht, sehen Sie auf den nächsten beiden Folien.*

### **5. ZEuS-Update Neue Studierenden-Startseite Teil 1**

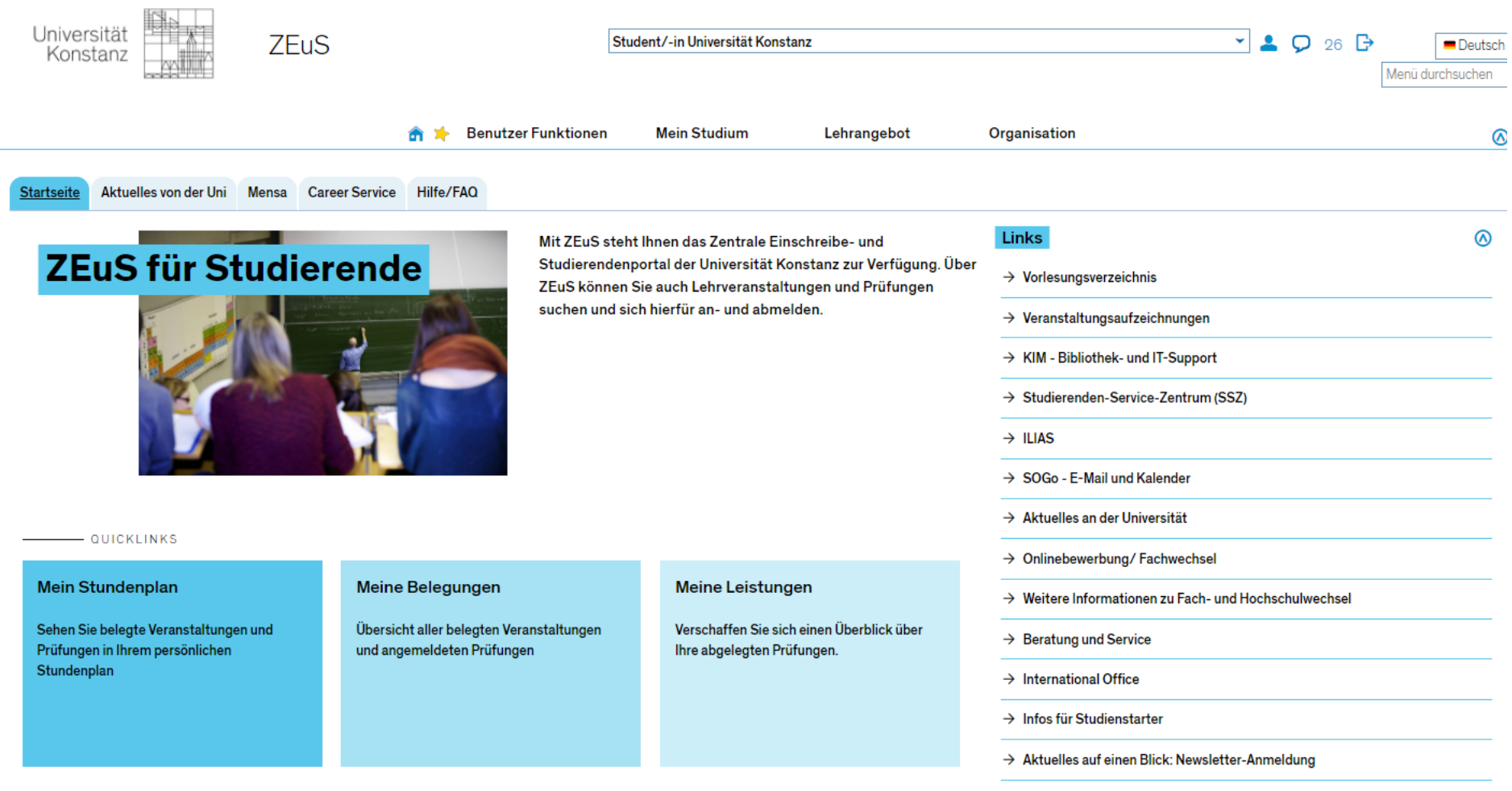

# **5. ZEuS-Update**

#### **Neue Studierenden-Startseite Teil 2**

#### المتعدد ومناصره ومعاملته والمنادر Meine Meldungen ⊛  $\Delta$ **Sic** Datenänderung eines Alumnus/einer Alumna (Amelie Thude) 24.09.2020 - 07:42 Uhr Ansprechpartner für Fragen rund ums Studium Universität Konstanz **Sic** Datenänderung eines Alumnus/einer Alumna (Amelie Thude) Abteilung Studium und Lehre 24.09.2020 - 07:42 Uhr D-78457 Konstanz alle Datenänderung eines Alumnus/einer Alumna (Amelie Thude) 24.09.2020 - 07:41 Uhr [x]  $\rightarrow$  Kontaktformular **alle** Datenänderung eines Alumnus/einer Alumna (Philipp Barzyk) ... und 4 weitere Meldungen 24.09.2020 - 07:36 Uhr [x] **Wichtige Termine** ste Datenänderung eines Alumnus/einer Alumna (Philipp Barzyk) 24.09.2020 - 07:35 Uhr  $\rightarrow$  Semestertermine  $\rightarrow$  Öffentliche Veranstaltungen Wichtige nächste Termine im Semesterablauf ⋒ Semesterbeginn  $\rightarrow$  Ausfalltermine von Veranstaltungen in. Der Semesterbeginn ist am 1. Oktober 2020 7 A aktuelle Veranstaltungen des Career Service Weitere Informationen Tag/en - INFORMATIONEN

#### Coronavirus

Neue Informationen und aktuelle Regelungen

Generierung einer TAN-Liste in **ZEuS** 

Informationen zur Generierung einer TAN-Liste in ZEuS

#### Mensa-Speiseplan

Sehen Sie das heutige Seezeit-Menü im Mensa-Speiseplan

## Haben Sie Fragen oder Anmerkungen zum Update letzte Woche?

# **6. Schulung Prüfungsplanung**

Wie bereits angekündigt soll ab Oktober nochmal eine **Schulungsreihe zur Prüfungsplanung** starten. Aufgrund der besonderen Anforderungen durch die Kontaktbeschränkungen wird diese Schulungsreihe anders als gewohnt ablaufen:

Wir stellen Ihnen im Wiki nach und nach **Schulungsvideos** zur Verfügung, die die einzelnen Prozessschritte einerseits in der Theorie und andererseits mit Klickwegen beschreiben. Durch die Stückelung der Videos wird es möglich sein, sein Wissen auch nur für einzelne Prozessschritte aufzufrischen.

Im Anschluss bieten wir **ab dem 13.10. wöchentlich zwei Alternativ-Termine** an (Dienstagnachmittag, Mittwochvormittag), in denen wir Fragen zu festgelegten Themen klären können, die die Videos nicht beantwortet haben.

Das Ganze hat den Vorteil, dass Sie sich die Schulungsvideos **zeitlich flexibel** anschauen und sich in Ihrem Tempo mit den umfangreichen Themen beschäftigen können. Zusätzlich können Sie Themenblöcke überspringen, in denen Sie keinen Schulungsbedarf mehr haben.

Eine Einladung zu den Fragerunden inkl. der Themen sowie Infos dazu, wo Sie die Schulungsvideos finden können, erhalten Sie noch separat.

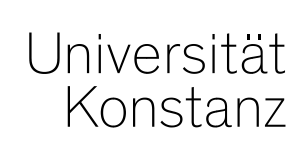

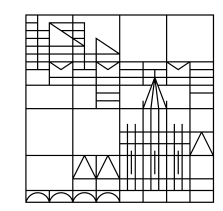

# **Herzlichen Dank!**

**Team Campusmanagement**